#### -------------------**The Co COL**

# 모바일 웹 브라우저 검색 결과의 특정 정보 차단 도구 구현

Implementation of the tool for filtering the results of the specific information in the mobile web browser

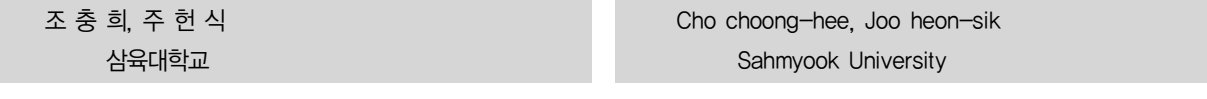

#### 요약

본 논문은 모바일 사용자들이 스마트폰(Android OS)을 통해 쇼핑몰을 접속할 때 사용자가 보기 원하지 않는 상품을 선택하여 웹 브라우저에서 보이지 않을 수 있도록 지원하는 프로그램(Application)을 제안한다. 프로그램은 웹페이지를 파싱하고 파싱된 데이터를 사용자에게 상품별로 선택할 수 있도록 제공한다. 선택된 데이터는 웹 브라우저를 통해 보여줄 때 제거하여 보여준다.<br>따라서 사용자는 사용자 필요에 맞게 재구성된 웹페이지를 이용할 수 있다.

## I. 서론

#### 1. 배경

 최근 스마트 폰의 장점인 휴대성 및 고성능화로 스마 트 폰 가입자 수가 3,300만 명을 돌파하였고 하루 평균 10,000명에서 15,000명의 스마트 폰 가입자가 늘어나고 있다. 또한 많은 시간 스마트 폰을 사용하다 보니 예전에 주로 사용하던 PC의 사용량도 줄면서 인터넷 사용 또한 자연스레 스마트 폰을 이용한 인터넷 접속이 증가하였 다. 인터넷이용자의 78.8%가 하루에도 여러 번 스마트 폰을 통해 인터넷에 접속하고 있다[1]. 이러한 상황을 볼 때 앞으로의 모바일 웹브라우저를 통한 인터넷사용은 점 차 증가할 것으로 보이고 작은 스마트폰 화면에 많은 콘 텐츠를 효율적으로 보여주기 위한 노력 또한 필요할 것 으로 보인다[2].

#### 1.1 스마트폰 사용자에게 필요한 도구

 모바일 쇼핑몰의 모바일 홈페이지를 예를 들어보면 쇼 핑몰 운영자는 될 수 있으면 많은 상품 또는 콘텐츠를 스마트 폰 사용자에게 광고하고자 한다. 하지만 스마트 폰 사용자이자 소비자 입장에서의 필요사항은 그 많은 상품을 모두 보지 않고 원하는 상품의 정보를 최대한 쉽 고 빠르게 접근하는 것이다.

 따라서 본 논문은 모바일 사용자들이 모바일 웹 환경 에서 더욱 쉽고 빠르게 원하는 데이터를 접근할 수 있도 록 사용자에게 불필요한 데이터를 사용자 정의로 차단 (필터링)할 수 있는 도구를 제공하고자 한다. 1장은 서 론, 2장에서는 사용자 인터페이스를 설명하고, 3장에서는 설계 및 구현, 4장에서는 결론을 맺는다.

## Ⅱ. 본론

# 1. 사용자 인터페이스

 해당 도구는 안드로이드 플랫폼을 기반으로 동작하는 기기에 설치되는 Application 이다. [그림1] 은 Test 웹 페이지로써 CJMall 모바일 웹페이지를 통해 나타내도록 할 것이다.

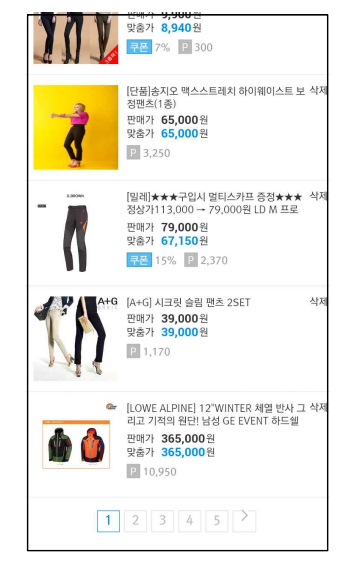

#### ▶▶ 그림 1. 검색어 pants 에 따른 상품 리스트

 데이터 취득은 웹서버 통신을 통해 얻은 HTML 구문 을 Parsing 하여 이루어진다. 따라서 안드로이드 플랫폼 뿐만 아니라 다양한 스마트폰 운영체제에서 해당 기능

36 한국콘텐츠학회 2013 춘계종합학술대회

구현은 가능할 것이 판단된다.

 [그림2] 는 웹 화면으로 나타나는 상품 리스트의 HTML 소스이다.

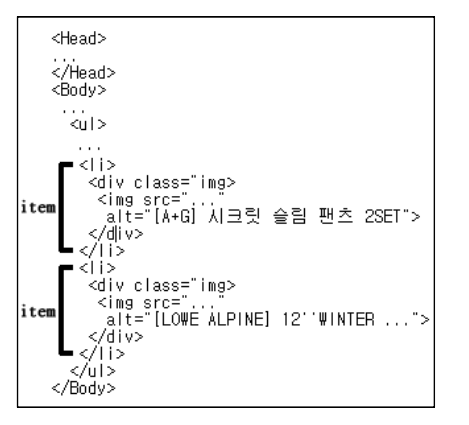

▶▶ 그림 2. 검색어 "pants"에 따른 HTML Source

### 2. 도구의 구조와 구현

 이 도구의 구조는 [그림 3] 과 같다. [그림 1] 과 같은 웹 페이지 화면에서 [그림 2] 와 같은 HTML source를 추 출할 수 있는데 추출을 하기 위해 Application의 Webview에 JavaInterface를 통해 HTML source를 추출 한다. 추출된 HTML을 가지고 HtmlUtil Class에서 별도로 구현한 모듈 등으로 HTML 재구성을 거친다.

 HTML 재구성의 기능 중 첫 번째는 HTML 내에 존재 하는 Tag 중에 표 1. 에 해당하는 데이터들을 레코드로 만든다.

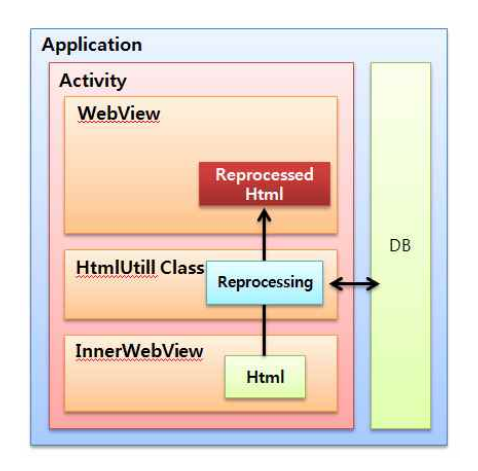

▶▶ 그림 3. 데이터 필터링 도구의 구조

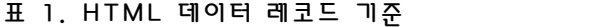

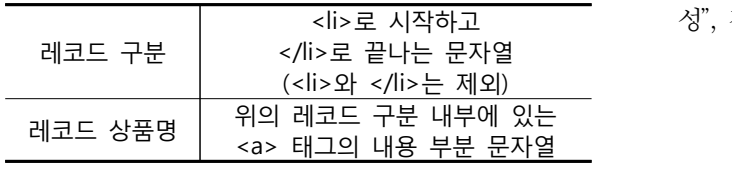

 두 번째로는 사용자의 특정 항목 클릭 시 해당 항목이 삭제 가능하도록 모든 <li> 태그에 삭제기능을 호출할 수 있는 [표 2] 와 같은 태그를 삽입한다.

표 2. Html 데이터 레코드 기준

| 태그문 | <a href="javascript:window.&lt;br&gt;ForSource.delete();">삭제</a>                                                                          |  |
|-----|----------------------------------------------------------------------------------------------------|--|
| 설명  | 해당 태그는 사용자 클릭에 따라<br>android 내부에 선언된 특정 함수<br>가 호출되는 링크로써 a href의 링크<br>는 webview에 등록된 ForSource<br>Class의 delete()라는 함수를 호출<br>하라는 명령이다. |  |

 위의 함수 호출 시 해당 레코드 문자열을 DB(SQLite) 에 저장하고 웹 페이지가 호출 될 때마다 HtmlUtill Class 는 웹페이지에 있는 모든 레코드를 DB와 비교하여 해당 하는 항목이 있으면 삭제하여 Webview에 보여준다. DB 테이블 정의는 [표 3] 과 같다.

표 3. 삭제 처리된 상품 DB 테이블

| 이름            | 레코드명               | <b>Type</b> | 설명                        |
|---------------|--------------------|-------------|---------------------------|
| Index         | Index              | Int         |                           |
| URL주소         | db_url             | string      | 삭제 처리된<br>레코드의 url        |
| 레코드<br>Source | db source          | string      | <li>태그 내용</li>            |
| 레코드명          | db_product<br>name | string      | <a> 태그의 내용<br/>부분 문자열</a> |

# Ⅲ. 결론

 본 논문에서는 안드로이드 응용 프로그램을 통해 모바 일 웹 페이지의 데이터 필터링 도구를 개발하였고, 이 도 구를 사용하여 모바일 사용자들은 많은 양의 불필요한 데이터들 속에서 자신들이 필요로 하는 데이터들만 인지 할 수 있고 또 필요한 데이터로의 접근이 조금 더 빠르 고 쉽도록 제안하였다.

# ■ 참 고 문 헌 ■

[1] http://mobile.biz.daum.net/

[2] 송동리, 황인준 "무선 단말기를 웹 페이지의 자동 재구 성", 정보처리학회지, 제9-B권, 제5호, pp.1-2, 2002

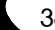